## <span id="page-0-0"></span>The Compiler and Toolchain

CSE 220: Systems Programming

#### Ethan Blanton & Carl Alphonce

Department of Computer Science and Engineering University at Buffalo

### <span id="page-1-0"></span>The C Toolchain

The C compiler as we know it is actually a driver for a chain of tools; it is sometimes referred to as a compiler driver, which invokes the following tools:

- $\blacksquare$  The preprocessor transforms the source code into C code
- The compiler turns C code into assembly code
- The assembler turns assembly code into machine code in object files
- $\blacksquare$  The linker links object files into an executable file

Notice that the compiler is only a single step of the multi-step process!

#### The Complete Toolchain

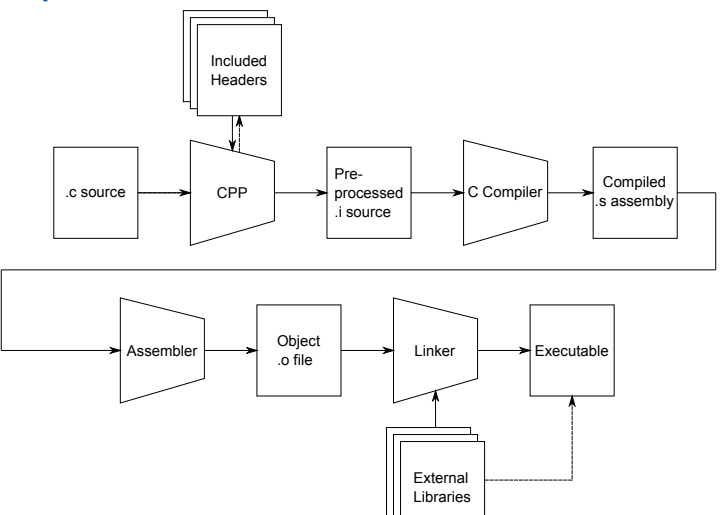

- <span id="page-3-0"></span>
	- We'll explore the compilation process using Hello World as an example:

```
# include < stdio .h >
```

```
int main (int argc, char *argv[]) {
    puts ("Hello, world!");
    return 0;
}
```
# Compiling Hello World, part I

Consider the following gcc invocation to compile Hello World: \$ gcc -Wall -Werror -O2 -g -std=c99 -o helloworld helloworld.c

This command passes many command-line arguments to gcc:

- $\blacksquare$  -Wall: Turn on all warnings
- $\blacksquare$  -Werror: Treat all warnings as errors
- $\blacksquare$  -02: Turn on moderate optimization
- $\blacksquare$  -g: Include debugging information
- -std=c99: Use the 1999 ISO C Standard
- $\blacksquare$  -o helloworld: Call the output helloworld
- helloworld.c: Compile the file helloworld.c

## Compiling Hello World, part II

The C compiler driver ran all of the steps necessary to build an executable for us.

- The C preprocessor handled including a header
- The compiler produced assembly
- The assembler produced object code
- The linker produced helloworld, an executable file

\$ ./helloworld Hello, world!

# Compiling in Steps

The compiler driver can be used to invoke each step of the compilation individually.

It can also be used to invoke up to a step.

The starting step is determined by the input filename.

The ending step is determined by compiler options.

We will explore each step in some detail.

#### <span id="page-7-0"></span>The C Preprocessor

The C preprocessor applies preprocessor directives and macros to a source file, and removes comments. The output of the preprocessor is valid C code, and is the input to the actual C compiler.

Preprocessor directives begin with #.

- #include: (Preprocess and) insert another file
- #define: Define a symbol or macro
- #ifdef/#endif: Include the enclosed block only if a symbol is defined
- $\blacksquare$  #if/#endif: Include only if a condition is true

…

# Including headers

The #include directive is primarily used to incorporate headers.

There are two syntaxes for inclusion:

 $\blacksquare$  #include <file>

Include a file from the system include path (defined by the toolchain)

**fo** #include "file"

Include a file from the current directory

## Using the Preprocessor

The preprocessor can be invoked as gcc -E.

Using the preprocessor correctly and safely is tricky.

In the make lab we showed you how to use it for debugging.

## <span id="page-10-0"></span>The C Compiler

The compiler transforms C code into assembly code.

The compiler is the only part of the toolchain that understands C.

It understands:

- $\blacksquare$  The semantics of C
- $\blacksquare$  The capabilities of the machine

It uses these things to transform C into assembly language.

## Assembly Language

Assembly language is machine-specific, but human-readable.

Assembly language contains:

- Descriptions of machine instructions
- Descriptions of data
- **Address labels marking variables and functions (symbols)**
- Metadata about the code and compiler transformations

The semantics of C code are preserved in the translation to assembly code.

The structure of the assembly code may be vastly different from that of the original C code!

# Compiling to Assembly

Let's compile to assembly using  $-S$ :

\$ gcc -fno-asynchronous-unwind-tables -std=c99 -S helloworld.c

The -fno-asynchronous-unwind-tables option excludes some meta information from the output.

Excluding this information makes the assembly code easier to read.

On the next slides, we'll examine the output written to helloworld.s.

## helloworld.s I

- .file "helloworld.c"
- .text
- .section .rodata

 $.LCA:$ 

- .string "Hello, world!" .text .globl main .type main, @function
- We'll get to the details later, but for now notice:
	- $\blacksquare$ . LCA: is a local label
	- string declares a string constant
	- The .globl and .type directives declare that we're defining a global function named main

## helloworld.s II

main:

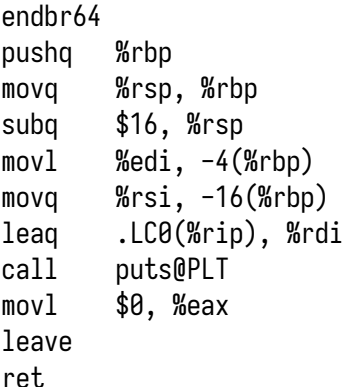

#### We'll skip the postamble, for now.

## The Generated Code

#### First of all, you aren't expected to understand the assembly.

#### leaq .LC0(%rip), %rdi

This code loads the string constant's address (from .LC0).

Then, later:

call puts@PLT

…it calls puts() to output the string.

### <span id="page-16-0"></span>The Assembler

The assembler transforms assembly language into machine code.

Machine code is binary instructions understood by the processor.

The output of the assembler is object files.

An object file contains:

- Machine code
- Data  $\sim 100$

**E** Metadata about the structure of the code and data

## Compiling to an Object File

You may wish to compile to an object file.

This is used when multiple source files will be linked.

In this case, use -c, as in:

\$ gcc -Wall -Werror -std=c99 -c helloworld.c

This will produce helloworld.o.

<span id="page-18-0"></span>The Linker

The linker turns one or more object files into an executable.

An executable is:

- The machine code and data from object files
- Metadata used by the OS to run a complete program

An executable's metadata includes:

- $\blacksquare$  The platform on which it runs
- $\blacksquare$  The entry point (where it should start execution)
- Anything it requires from libraries, *etc.*

Linking

Compiling any input files without an explicit output stage will invoke the linker.

\$ gcc -Wall -Werror -std=c99 -o helloworld helloworld.o

This command will link helloworld.o with the system libraries to produce helloworld.

You can view the linkage with ldd:

\$ ldd helloworld

linux-vdso.so.1 (0x00007ffe34d1a000) libc.so.6 =>  $\frac{\text{lib}}{x86664} - \frac{\text{lin}}{x} - \text{gnu}}{\text{linc.so.6}}$  (0x00007f24dacbb /lib64/ld-linux-x86-64.so.2 (0x00007f24db25c000)

## <span id="page-20-0"></span>**Summary**

#### $\blacksquare$  The "C compiler" is actually a chain of tools

- We invoke the compiler driver
- The preprocessor transforms the source code
- The compiler turns C into assembly language
- The assembler turns assembly language into machine code **COL** in object files
- The linker links object files into an executable

#### <span id="page-21-0"></span>References I

#### **Required Readings**

[1] Randal E. Bryant and David R. O'Hallaron. *Computer Science: A Programmer's Perspective*. Third Edition. Chapter 1: Intro, 1.1-1.4. Pearson, 2016.

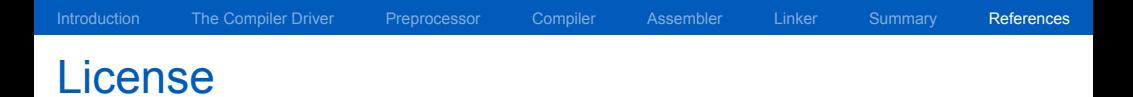

Copyright 2019, 2020, 2021, 2023 Ethan Blanton, All Rights Reserved.

Copyright 2022, 2023 Carl Alphonce, All Rights Reserved. Copyright 2019 Karthik Dantu, All Rights Reserved.

Reproduction of this material without written consent of the author is prohibited.

To retrieve a copy of this material, or related materials, see <https://www.cse.buffalo.edu/~eblanton/>.